# "In Outer

Space"

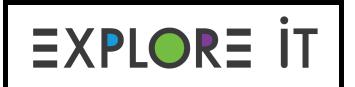

Module 8, Adventure 2

# Prompt:

There are astronauts training for a trip to Mars, and they need help! They need more examples of how rovers explore Mars--what rovers do and what they see. This way, when they land, they have an idea of what to expect.

Design a stop motion animation showing a scene on Mars for the astronauts! Stop motion is a way to film a movie by moving objects a tiny bit each time a picture is taken. When the pictures are put together quickly, like a fast slideshow, it looks like the objects are moving.

If you designed your own planet in Module 7, help train astronauts for a trip to *your* planet. You can use the poster you created as a backdrop.

# Materials:

- Smart phone, iPad, or tablet (with a camera)
- <u>Stop Motion Studio</u> (free app please ask your grown-up before downloading!)
  - Google Play Store
  - Apple Store
- Pencil or pen
- Markers, crayons, or colored pencils
- Assorted craft supplies to make a stop motion animation (such as craft sticks, yarn or string, pipe cleaners, cotton balls, etc.)
- Tape
- Scissors
- Explorer Notebook or a piece of paper
- Optional: Small toys or figurines
- Optional: Rover from Adventure 1

• Optional: Planet backdrop from Module 7, Adventure 2

### Instructions:

- 1. First, watch this <u>Boston Children's Museum video</u> about what stop motion animation is, how to use the free app, and how to set up your own movie.
- 2. With permission and the help of a grown-up, download the free Stop Motion Studio app.
- 3. Think about the scene you want to show in your movie. We recommend having one to four characters in your scene to start. A lot of characters makes it very difficult to move and keep the story going.
- 4. Plan out your movie scene by making a storyboard in your Explorer Notebook or on a piece of paper. Think about what will happen:
  - a. Who are the characters in your scene?
  - b. What do they see?
  - c. What do they do?
  - d. What happens at the end?
- 5. We recommend keeping the smartphone or tablet in one spot the whole time. That way, just your characters are moving.
  - a. Taping the device down or making a stand can help with this!
- 6. Set up your scene and film your movie scene!
- 7. When you are done, the scene will save and you can watch it later and share it with others.

For explorers using an Explorer Notebook:

1. Plan out your movie scene by writing and/or drawing a storyboard before you start filming.

Check out the last page for a page design idea. You can use this or set up your page however you want!

# **Resources:**

 You can watch stop motion animations from visitors at Boston Children's Museum on the <u>BCM Stop Motion channel</u> on YouTube.

# Extensions:

The following are optional steps you can take if you want to extend this adventure:

- 1. Keep the story going! What happens when the astronauts or rover go to a different part of the planet?
- 2. Get some snacks and invite people at home to come to the opening of your movie.
- 3. Go to the "In Outer Space" topic on Flipgrid and share your creation!

# Explorer Notebook

You can use this to help you set up your Explorer Notebook!

| Stop Motion Animation<br>Module 8, Adventure 2 |  |
|------------------------------------------------|--|
| My Storyboard:                                 |  |
|                                                |  |
|                                                |  |
|                                                |  |
|                                                |  |
|                                                |  |
|                                                |  |
|                                                |  |
|                                                |  |
|                                                |  |
|                                                |  |
|                                                |  |
|                                                |  |
|                                                |  |
|                                                |  |
|                                                |  |
|                                                |  |
|                                                |  |
|                                                |  |
|                                                |  |
|                                                |  |